Expert GUI 進捗状況

今井ひかる

RBRC/Rikkyo

2022/8/23 @BNL

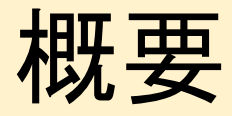

• ExpertGUIの進捗状況と仕様の説明

• 仕様についてわからないこと、確認したいこと

• 今後の開発予定など

• 現在、集中的に開発しているのは3つの項目

1. バレル型のコントロールパネル

2. ROC型のコントロールパネル

3. データファイバーのラッチステータス状況確認画面

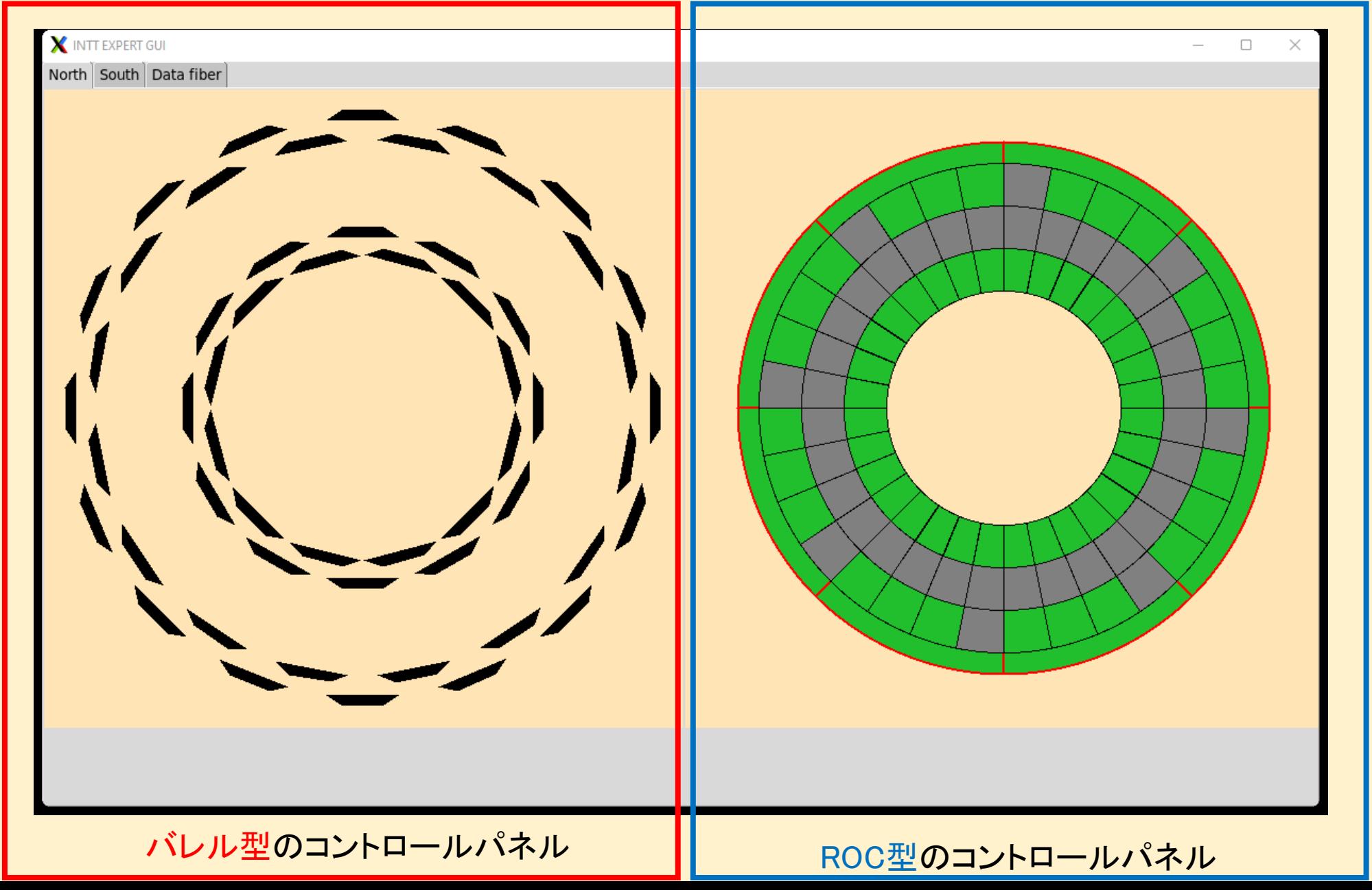

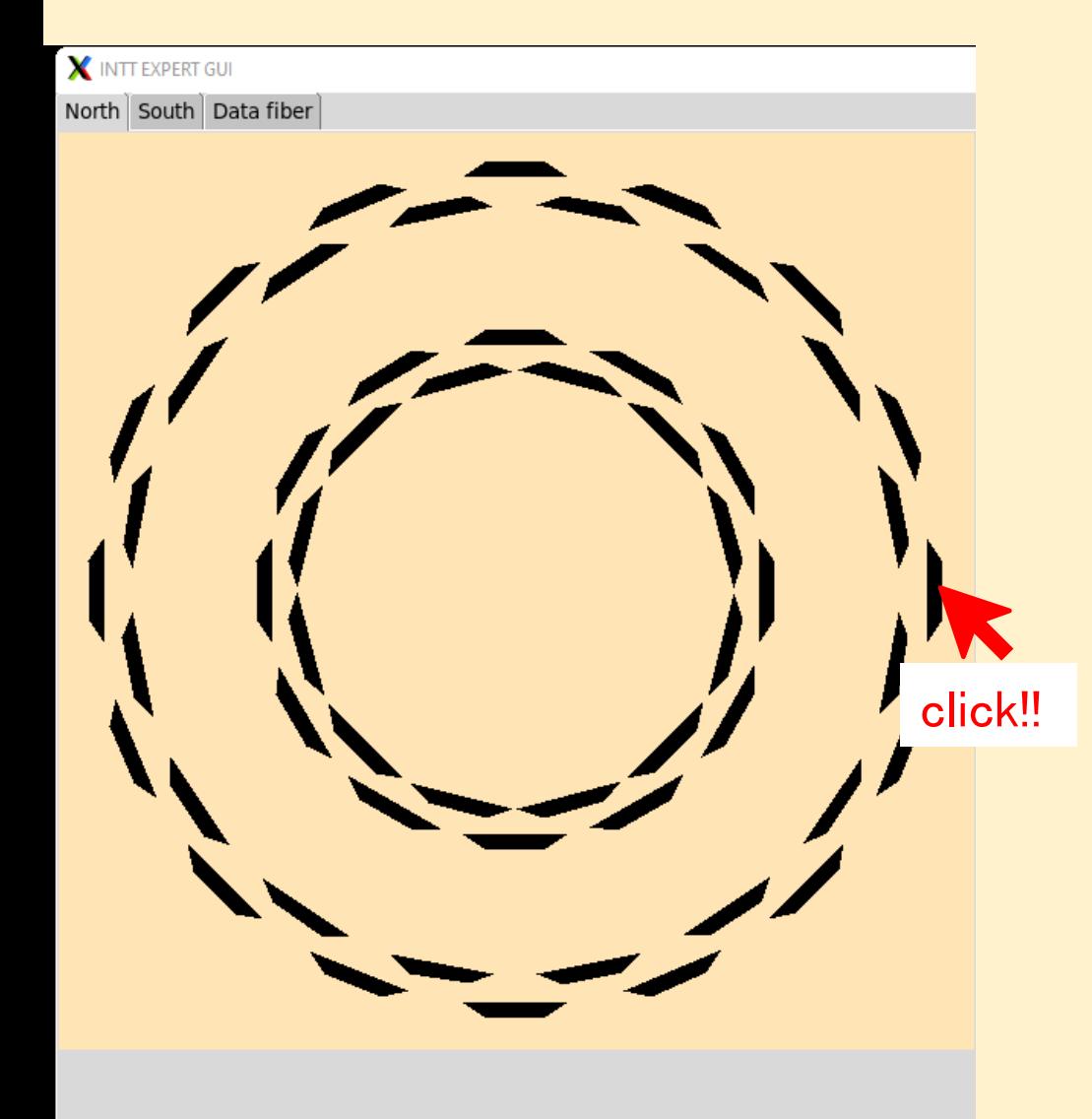

 $X$  N\_B1L104

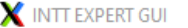

North South Data fiber

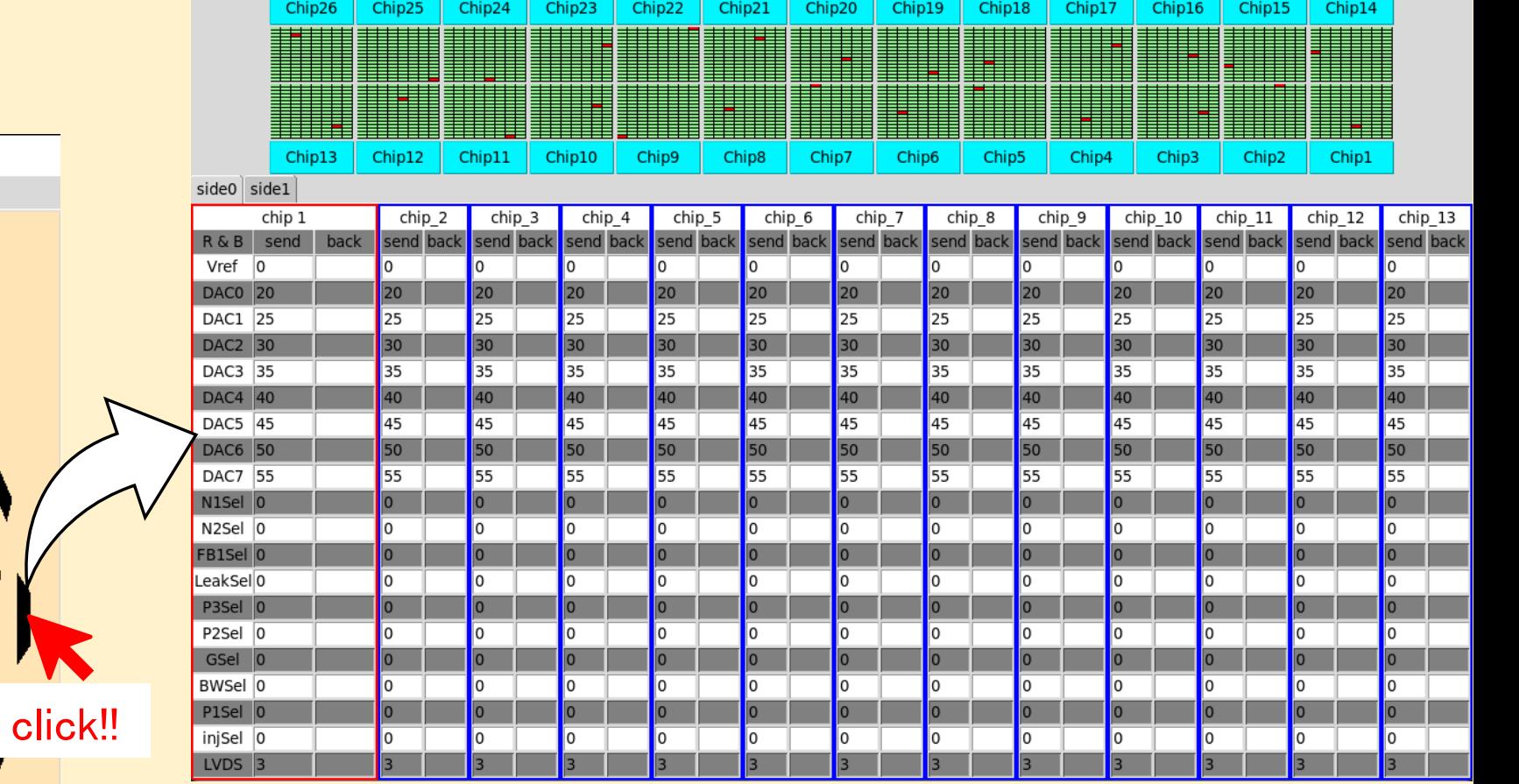

 $\frac{1}{2}$ 

 $\hfill \square$   $\hfill \times$ 

click!!

 $X$  N\_B1L104

**X** INTT EXPERT GUI

North South Data fiber

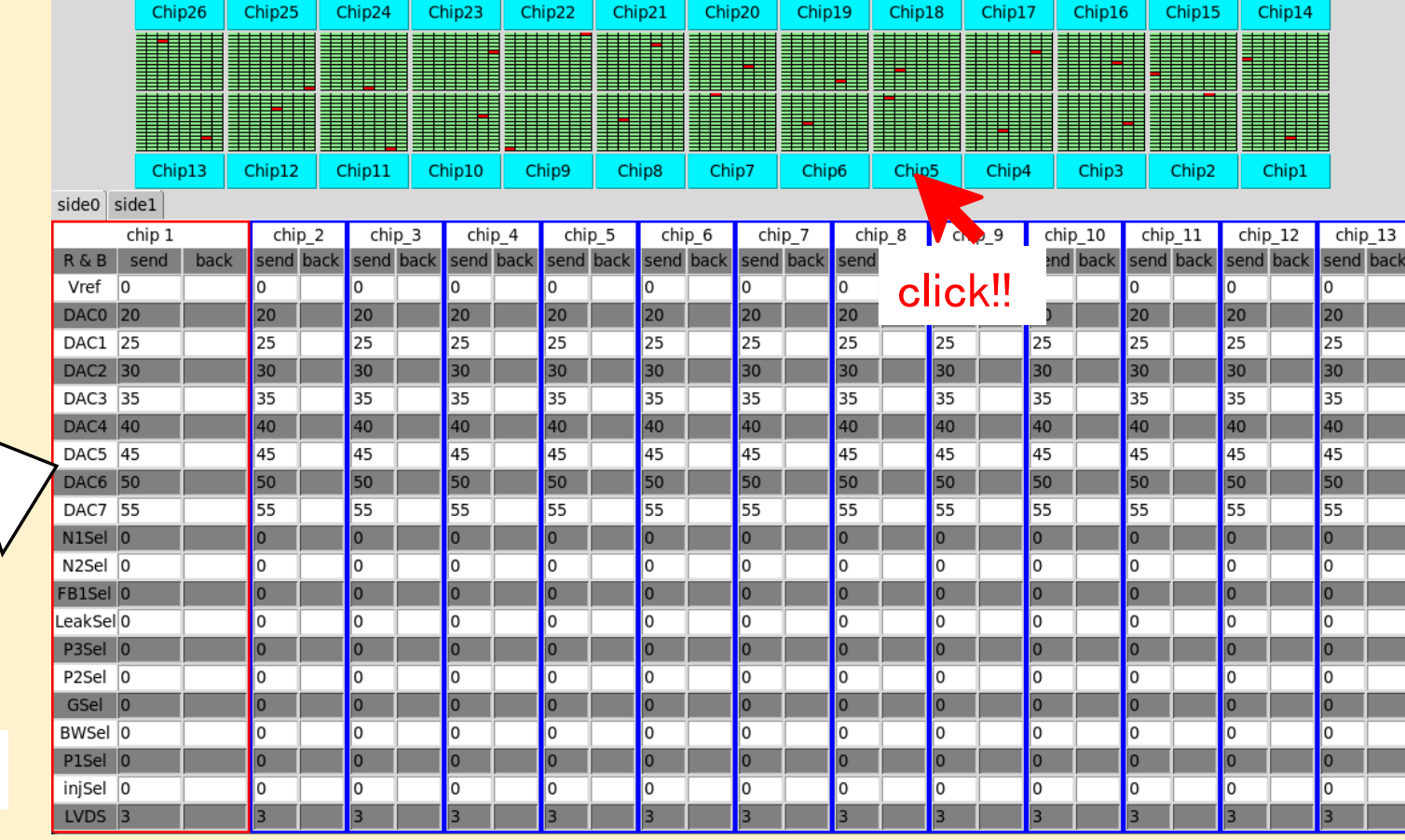

 $\frac{1}{2}$ 

 $\hfill \square$   $\hfill \times$ 

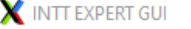

North South Data fiber

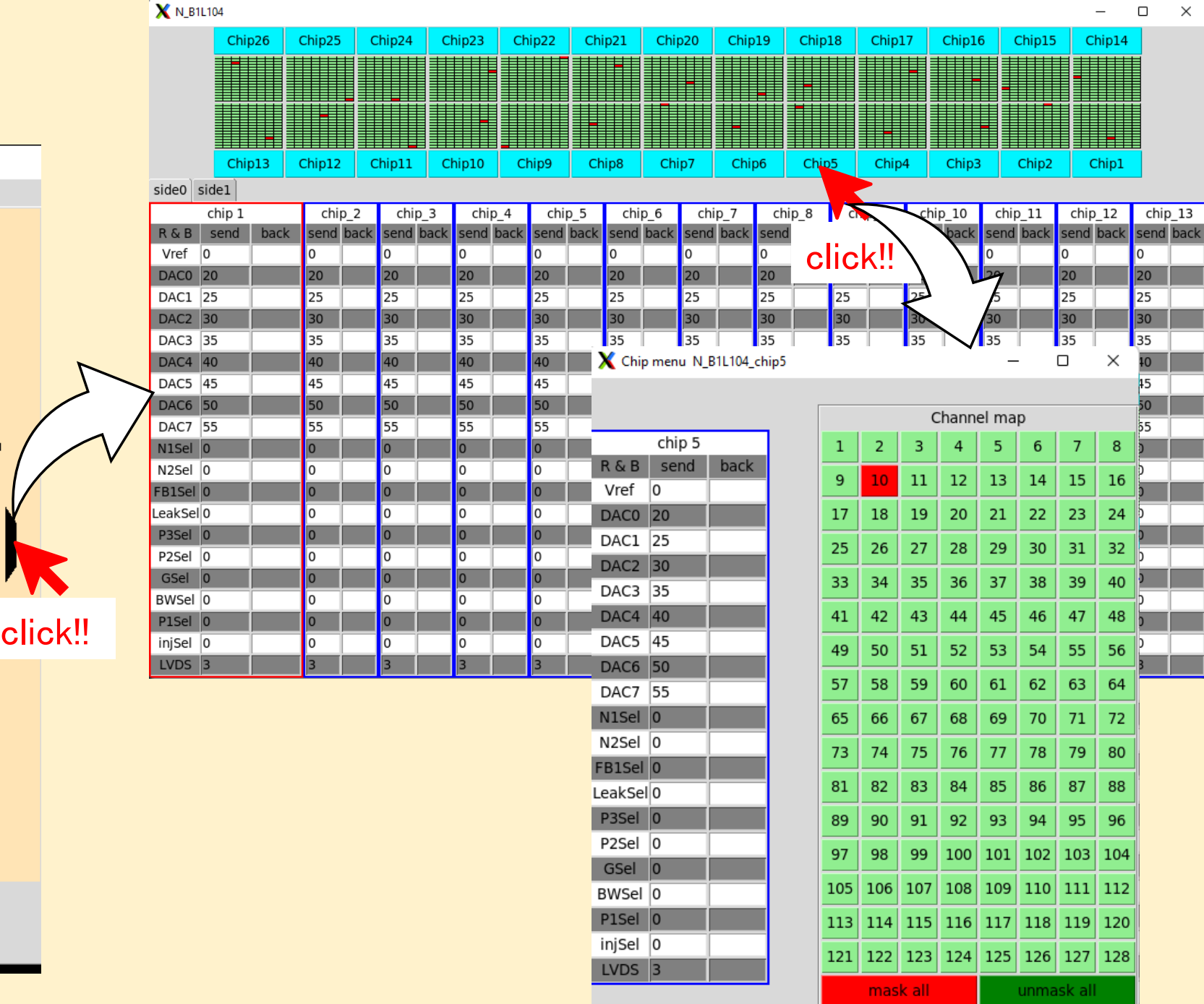

 $\hfill \square$   $\hfill \times$  $\overline{\phantom{0}}$ 

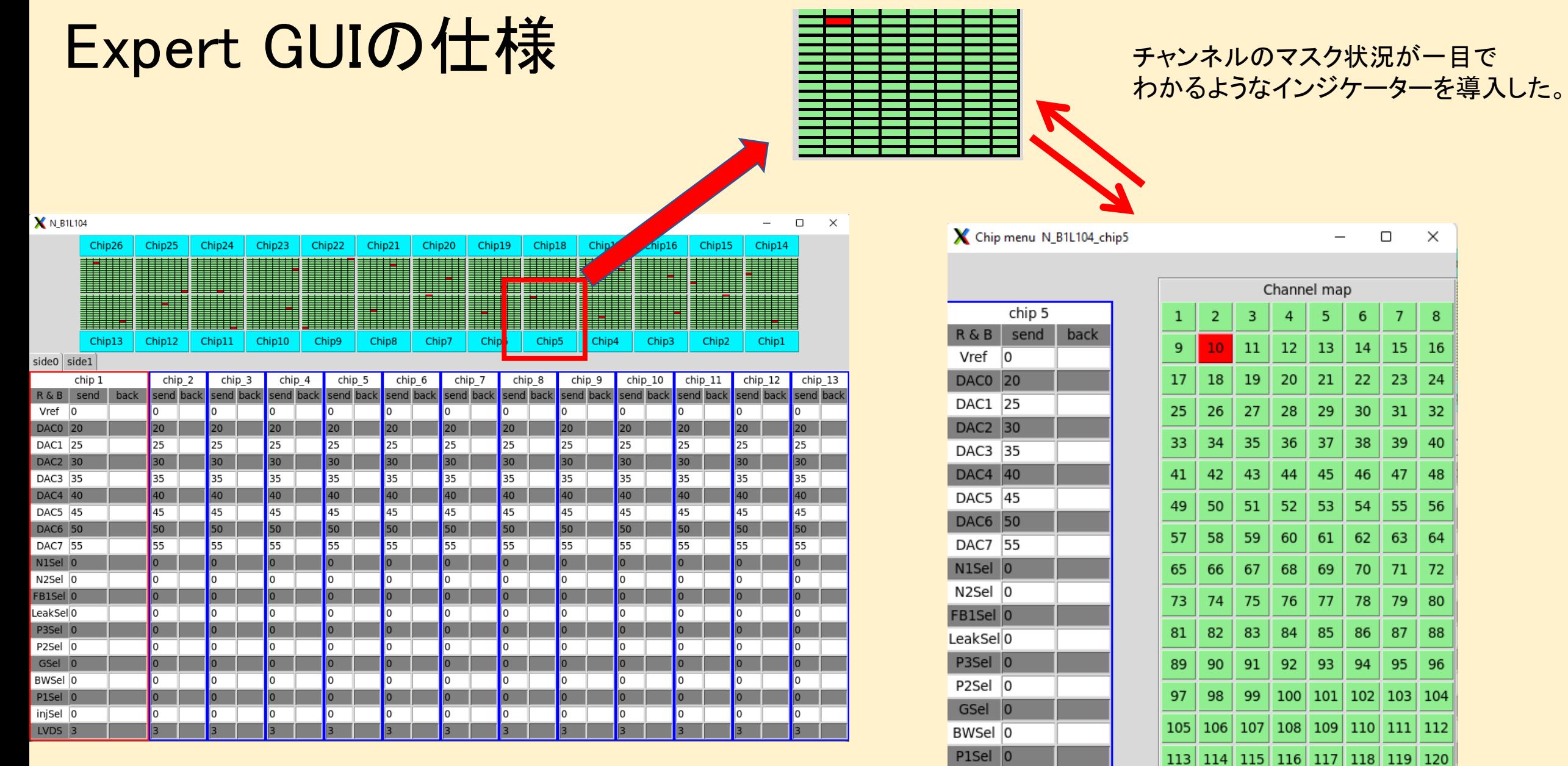

 $\overline{\phantom{a}}$  injSel  $\overline{\phantom{a}}$ 

LVDS<sub>3</sub>

121 | 122 | 123 | 124 | 125 | 126 | 127 | 128 |

unmask all

mask all

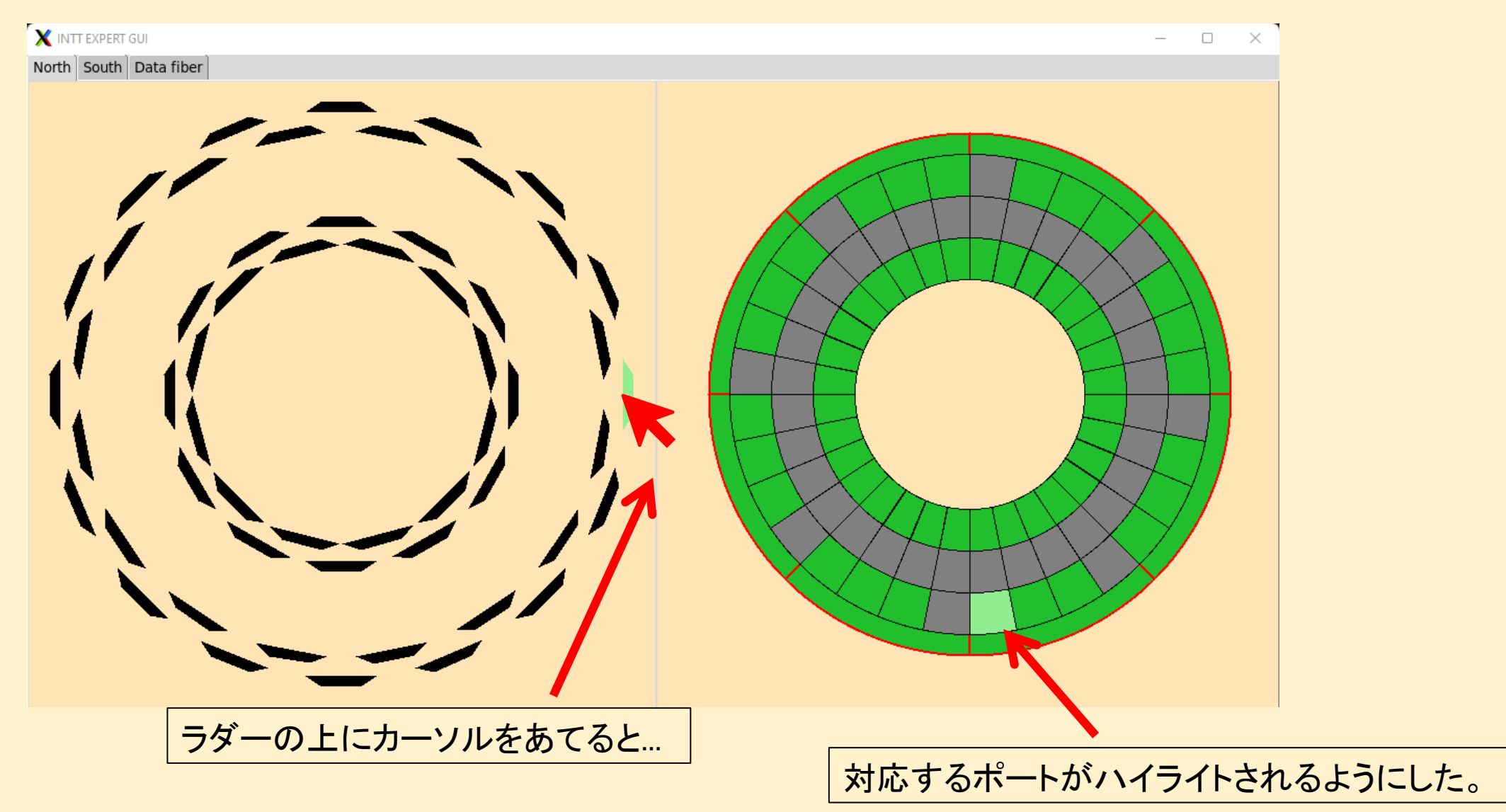

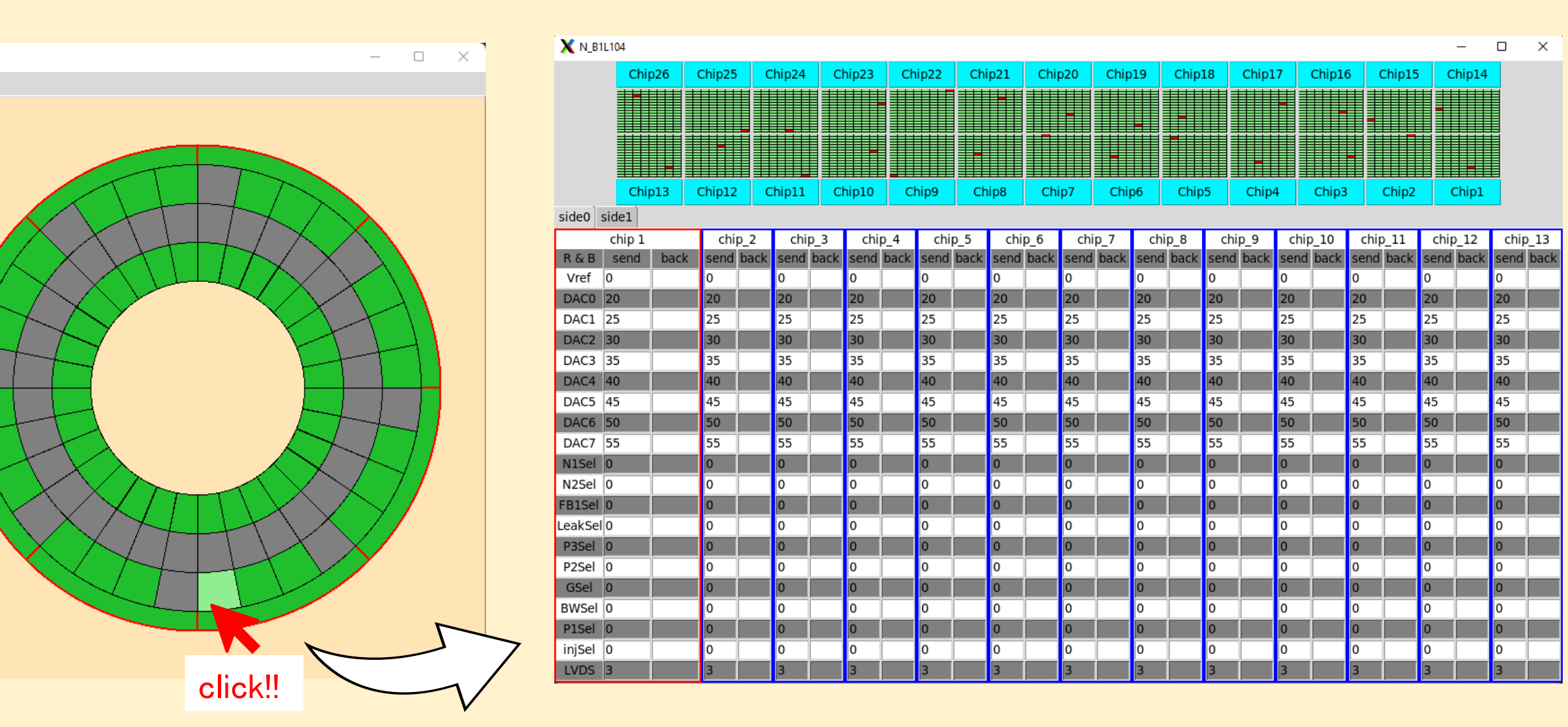

ROCサイドでも同じことができる。

- sPHENIXのデータ収集中に変更されるパラメータがある。
	- 1. DAC、LVDSの値など
	- 2. チャンネルのマスク状況
	- 3. ラダーが、どこのROCの、どのポートに差さって いるか。

こういった情報をデータベースで管理することにした。

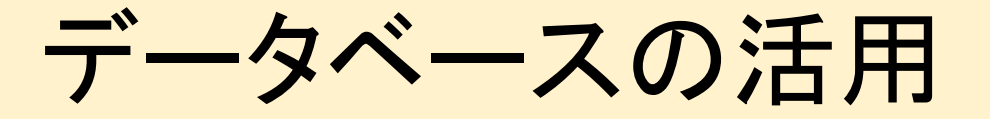

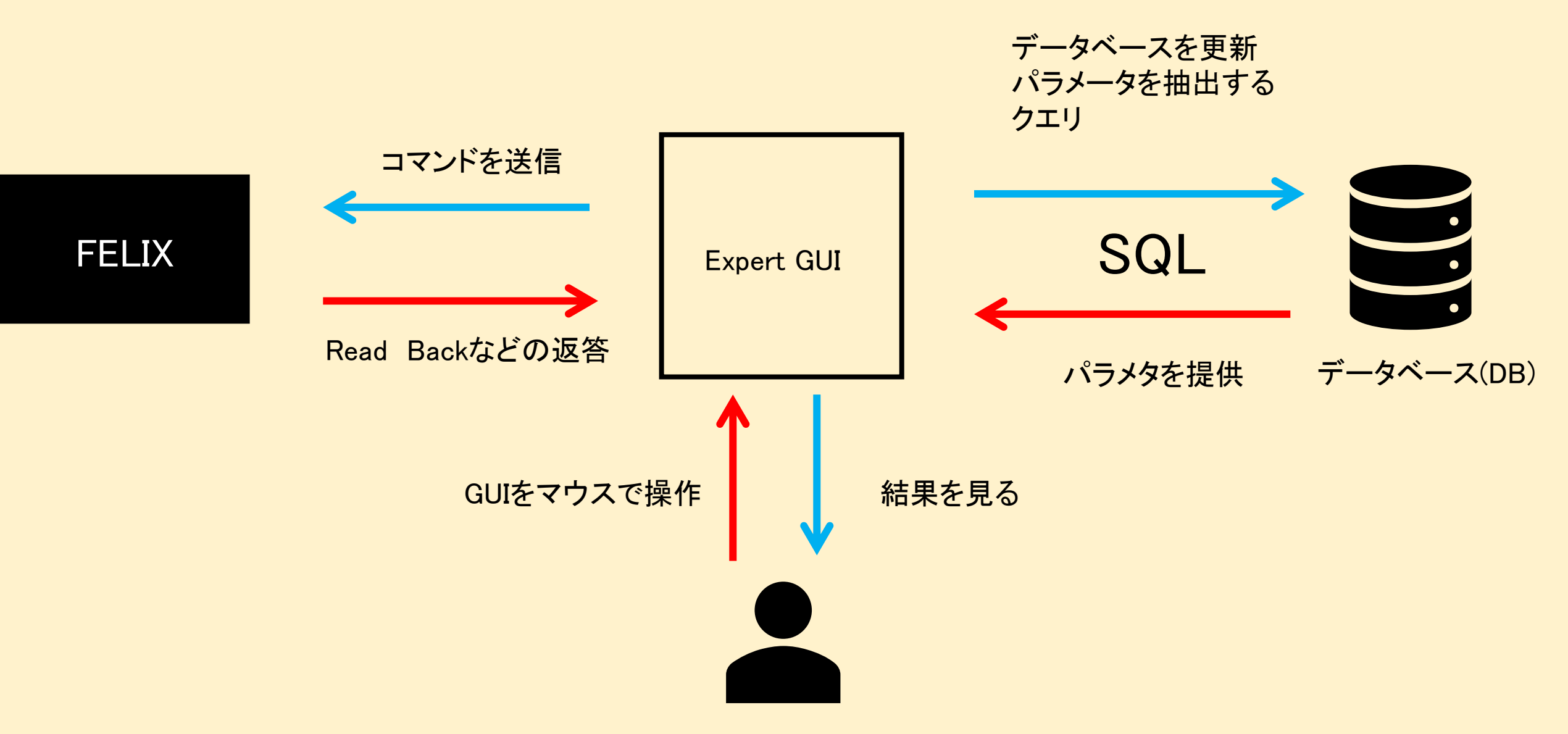

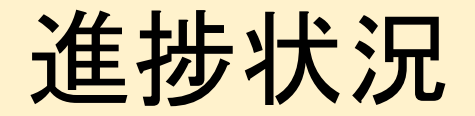

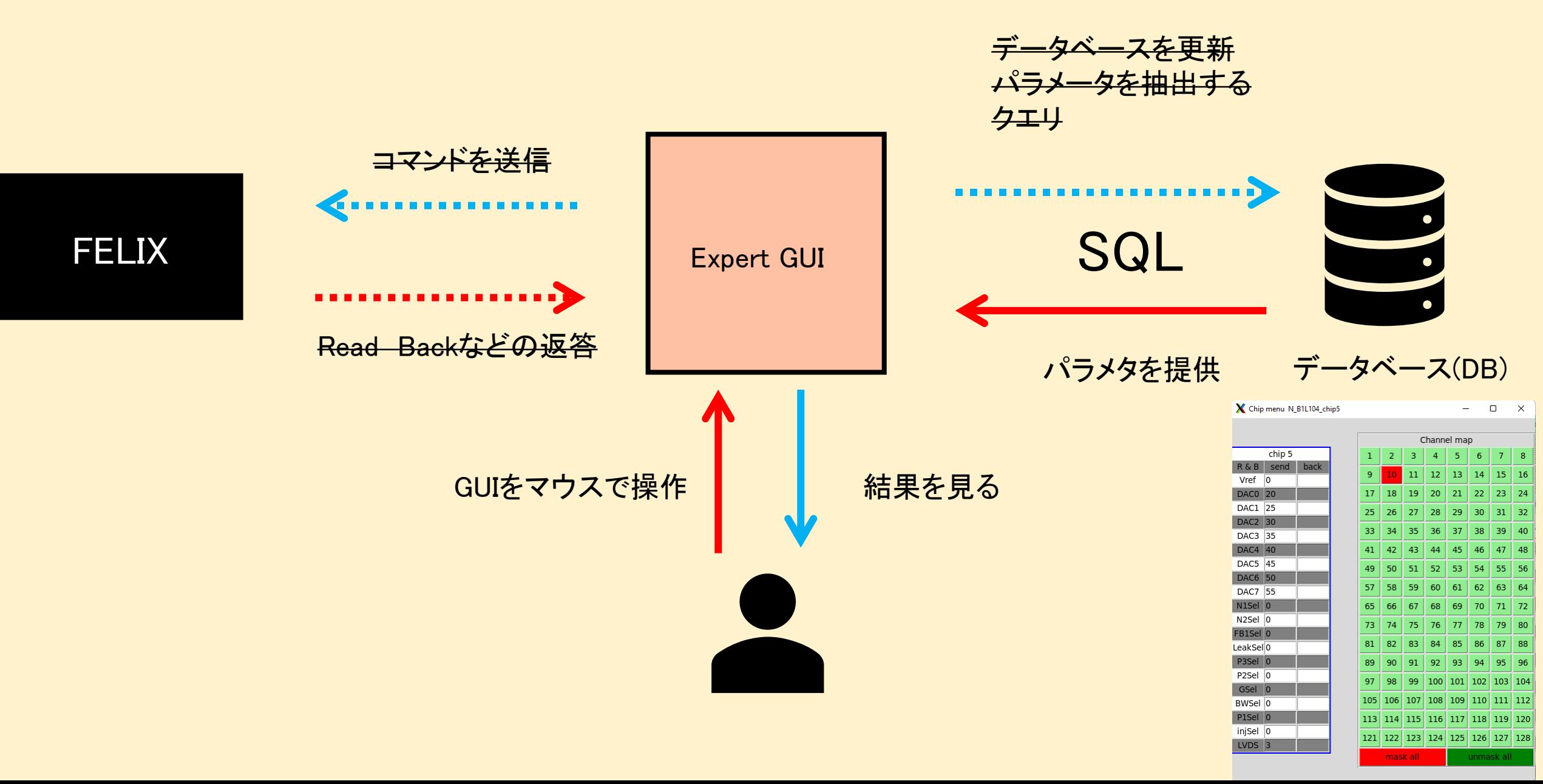

決めたい仕様1 チップ番号

#### • コラボレーションミーティングでchip番号は0から始めることになったが...

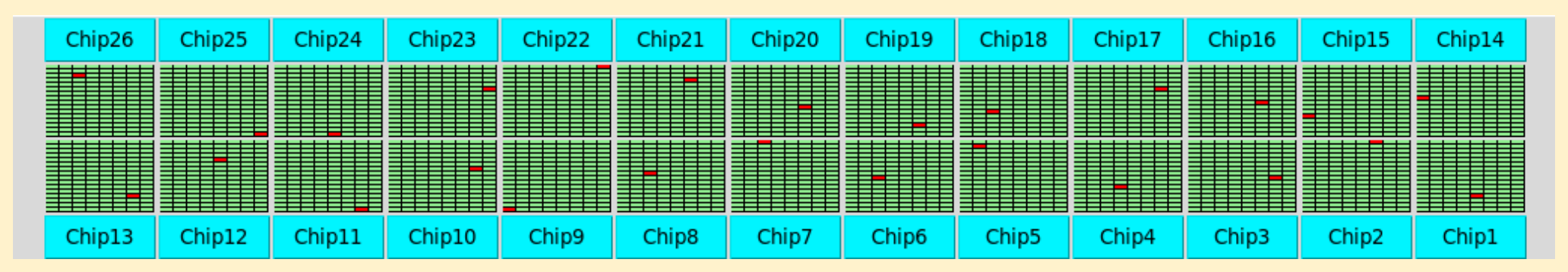

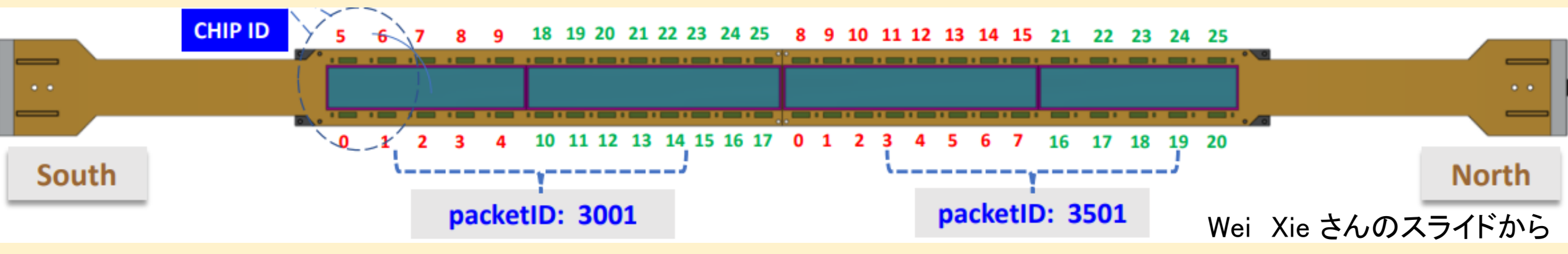

[https://indico.bnl.gov/event/16601/contributions/66668/attachments/42735/71695/low\\_level\\_and\\_offline\\_software.pdf](https://indico.bnl.gov/event/16601/contributions/66668/attachments/42735/71695/low_level_and_offline_software.pdf)

このアサインを反映させるべきか?

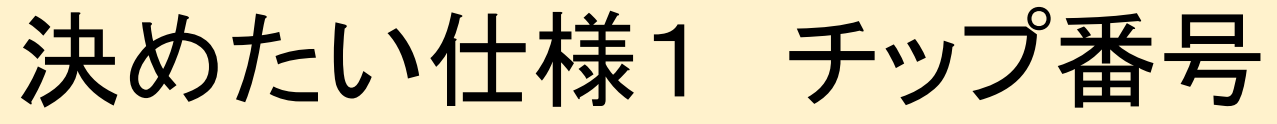

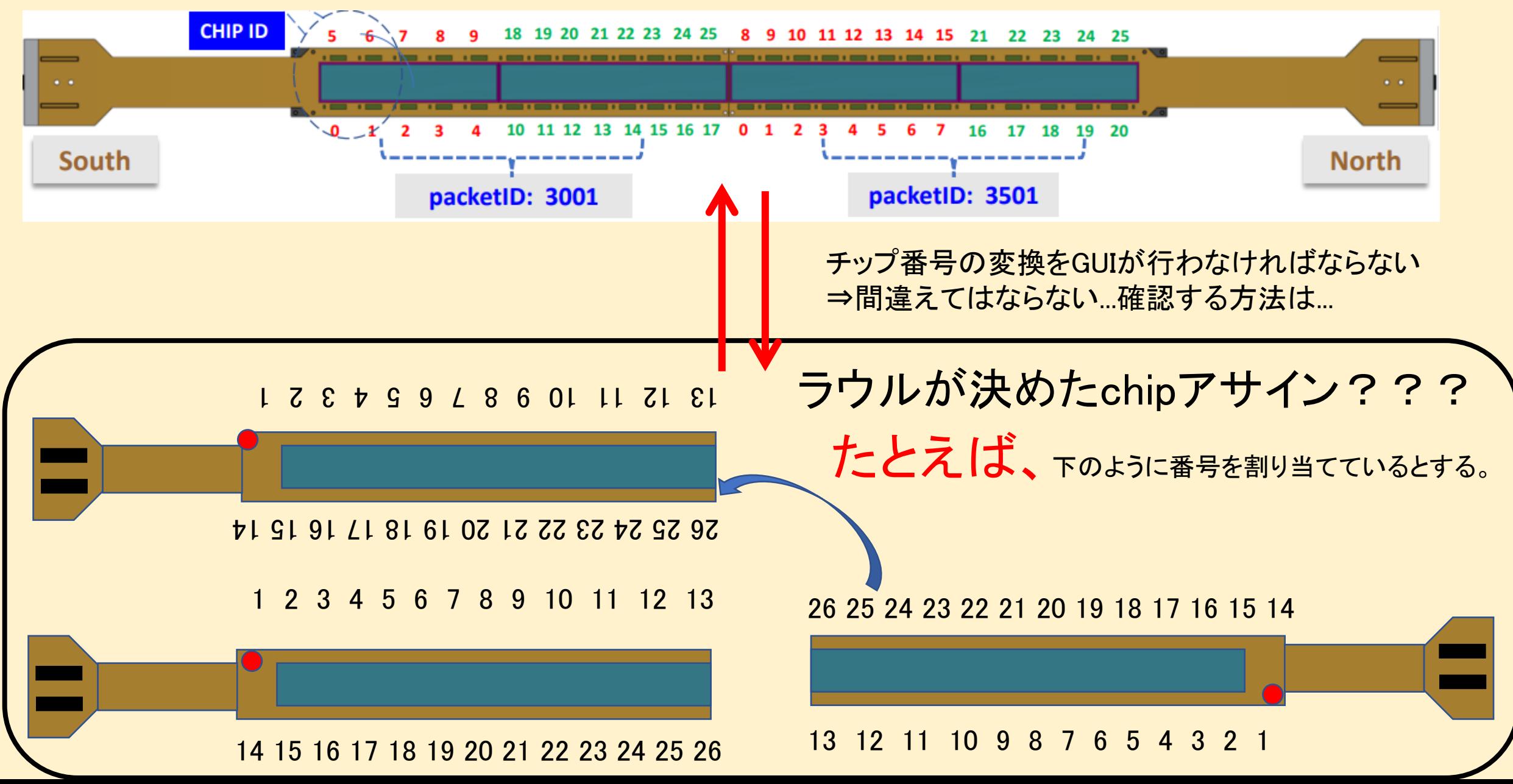

## 決めたい仕様2 データファイバー のLatch確認画面

FEMではデータファイバー(データケー ブル)が正しく接続、ラッチしているかど うかをLEDを見ることで確認できた。

しかし、FELIXではLEDがないため、 Expert GUIの中で確認する必要がある。

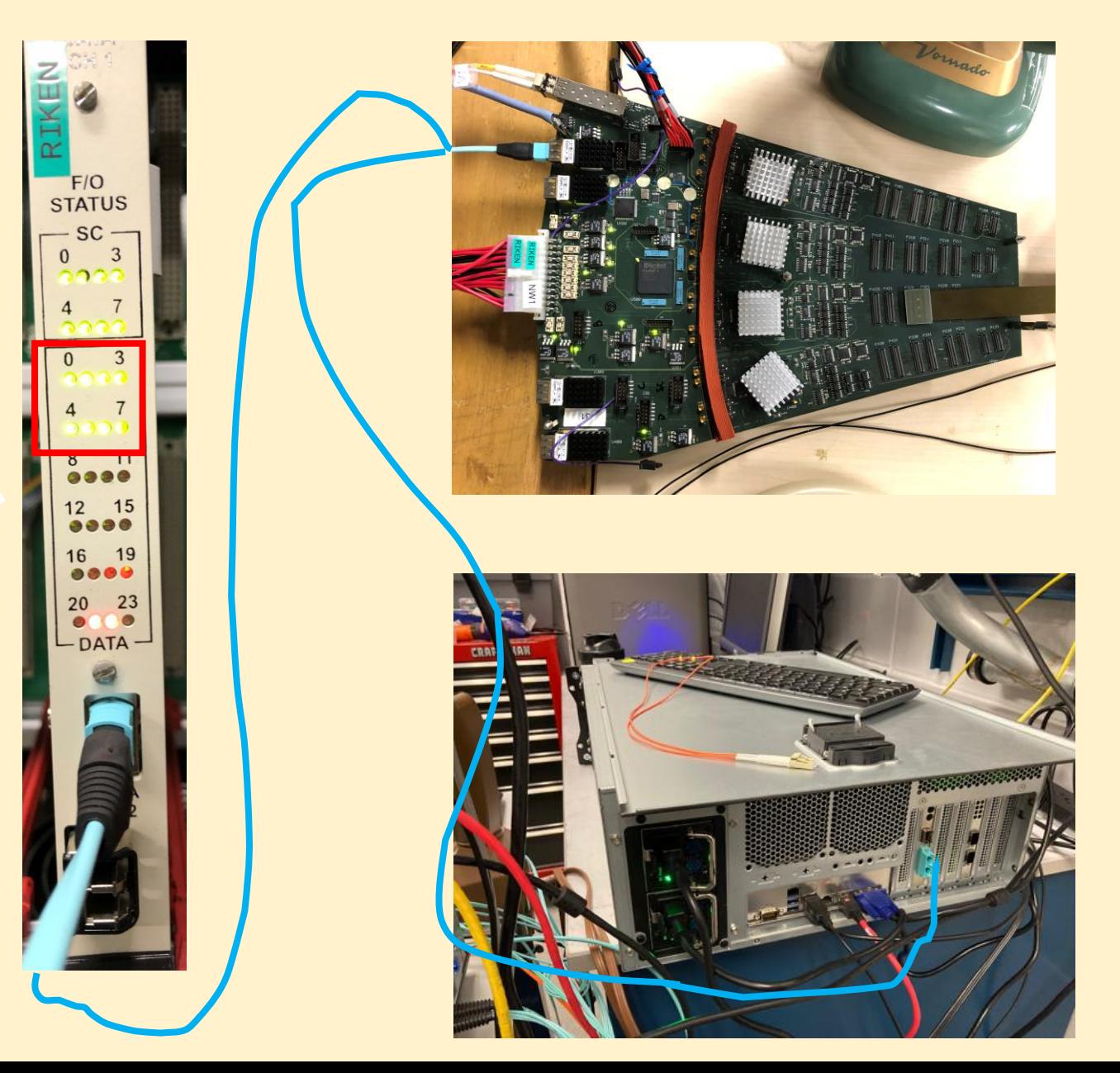

## 決めたい仕様2 データファイバー のLatch確認画面

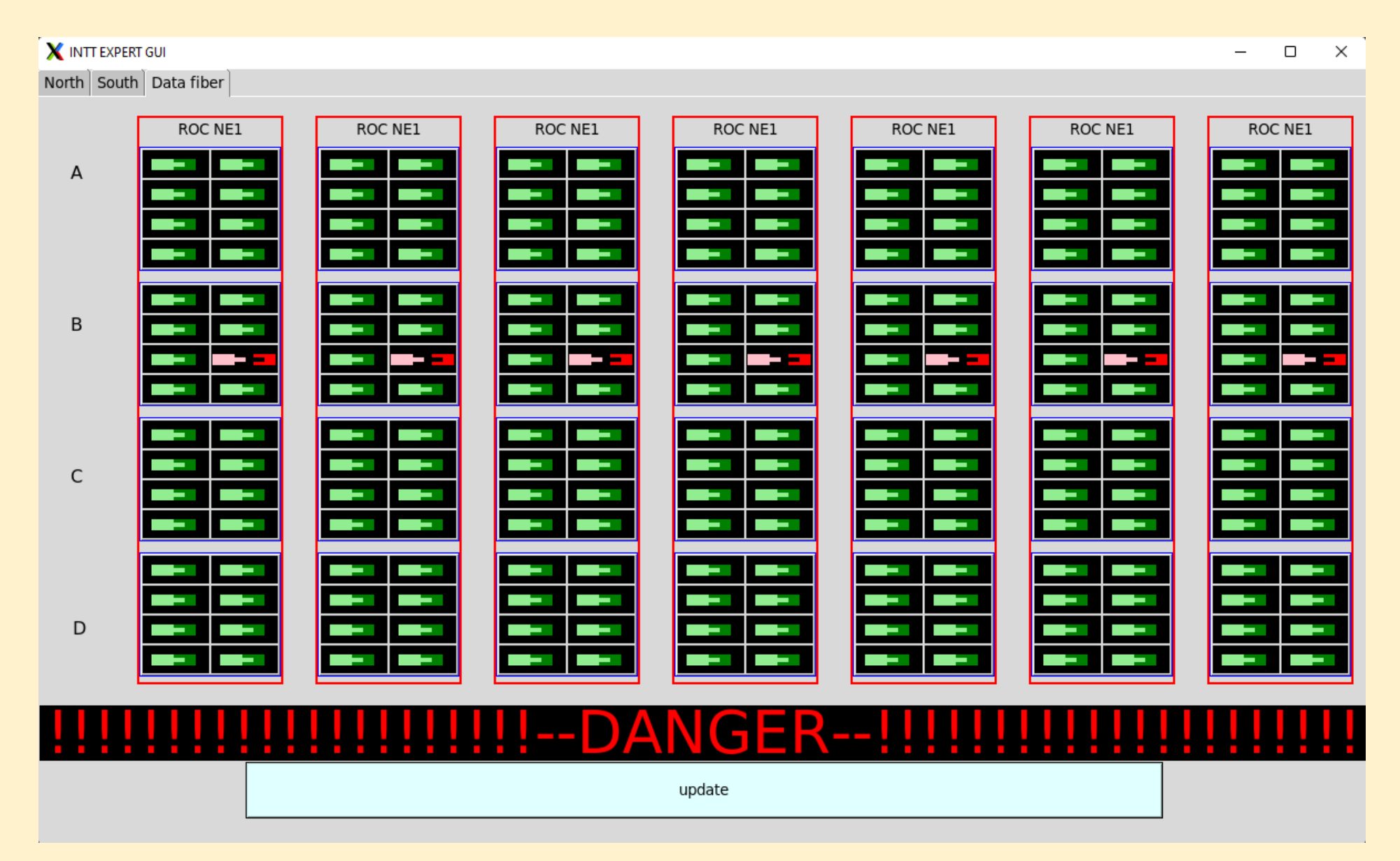

決めたい仕様2 データファイバー のLatch確認画面

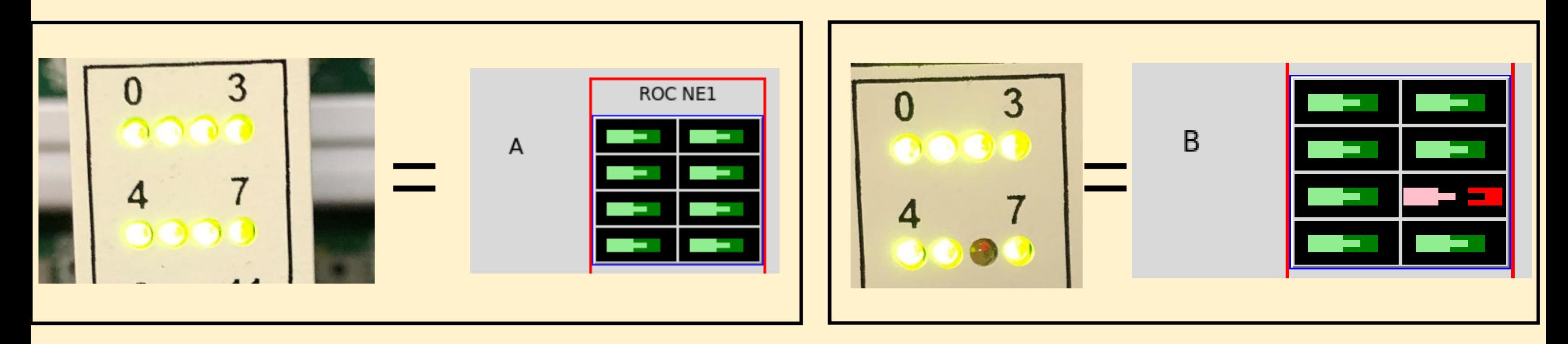

• そもそもラウルが用意してくれたスクリプトに、ラッチが正しく行われたかどうか確認する関数があるのかどうか

• どのレベルまで表示させる、させたいのか。(8本ちゃんと書くのか、まとめて1本にするのか)

### まとめと今後の予定

• バレル型コントロールパネル、ROC型コントロールパネル、データファイバー Latch確認画面は、ある程度形にはなっている。

• 実験中、変動するであろうパラメタは、データベースで管理する。

• 2 nd FELIXサーバーにExpert GUIを入れて実装作業を行いたい。 ただし、ラウルの状況次第…